# **Operating Manual**

# **Programmable Frequency Transducer** *Theta Hz*

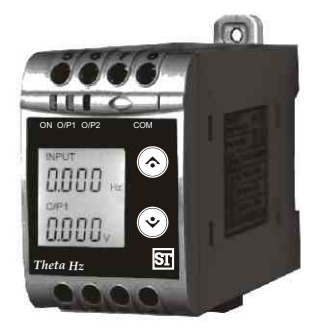

2-60-006-00-00563 Rev. A - 25/01/15

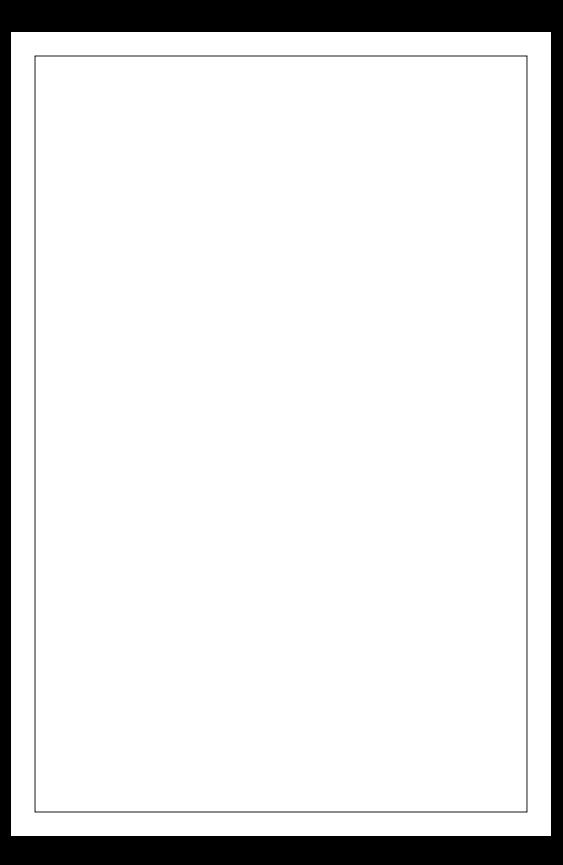

#### **Read & understand this manual before using the Instrument**

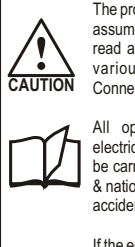

The proper and safe operation of the device assumes that the Operating Instructions are read and the safety warnings given in the various sections Mounting,Electrical Connections, Commissioning are observed.

All operations concerning installation. electrical connection & commissioning must be carried out by qualified, skilled personal & national regulations for the preventions of accidents must be observed.

If the equipment is used in used in a manner not specified by the manufacture, the protection provided by the equipment may be impaired.

# **Frequency Transducer**

**Programmable FrequencyTransducer Installation & Operating Instructions**

# **Section Contents**

- 1. Introduction<br>2 Input and  $Q_1$
- 2. Input and Output screens
- Programming
	- 3.1 Programming via Front LCD & Two keys
		- 3.1.1 Password Protection
			- 3.1.1.1 Password verification
			- 3.1.1.2 Editing Existing Password
		- 3.1.2 Communication Parameter Setting
			- 3.1.2.1 Address setting
			- 3.1.2.2 RS 485 Baud Rate
			- 3.1.2.3 RS 485 Parity Selection
		- 3.1.3 Output Type selection
			- 3.1.3.1 Output 1 Type selection
			- 3.1.3.2 Output 2 Type selection
		- 3.1.4 Input characteristics Setting
			- 3.1.4.1 End value of input
			- 3.1.4.2 Start value of input
			- 3.1.4.3 Elbow Function Selection
			- 3.1.4.4 Elbow value of input
		- 3.1.5 Output characteristics Setting
			- 3.1.5.1 Output 1 characteristics **Setting** 
				- 3.1.5.1.1 End value of

output 1

3.1.5.1.2 Start value of output 1

3.1.5.1.3 Elbow value of

output 1

- 3.1.5.2 Output 2 characteristics Setting
	- 3.1.5.2.1 End value of output 2
	- 3.1.5.2.2 Start value of output 2
	- 3.1.5.2.3 Elbow value of

output 2

- 3.2 Programming Via programming port available at front of Transducer using optional PRKAB601 Adapter.
- 3.3 Programming Via optional Rs485 (MODBUS)communication port.

3.3.1 DIP Switch setting for output

- 4. RS 485 ( ModBus )
	- 4.1 Accessing 3X Resistor
	- 4.2 Accessing 4X Resistor
- Installation 5.
	- 5.1 EMC Installation Requirements
	- 5.2 Case Dimensions
	- 5.3 Wiring
	- 5.4 Auxiliary Supply
	- 5.5 Fusing
	- 5.6 Earth / Ground Connections
	- 5.7 Maintenance
- 6. Specification
- 7. Connection Diagrams

# **1. Introduction**

The Frequency Transducer is a DIN Rail / Wall mounted 43.5 X 65.5mm Transducer.

The Frequency Transducer is used to measure and convert Frequency input into proportional DC current or voltage output signal.

Input Frequency and Output Voltage/Current are displayed on LCD and indicated by LED's.

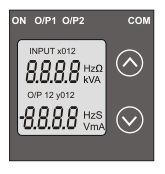

Frequency Transducer can be configured and programmed at site for the following : Input parameters (i.e start, end and elbow value of Input) and Output Parameters(i.e as Voltage or as Current and start, end and elbow value of outputs).

The front panel has two push

buttons through which the user may scroll through the output screens and configure the product.

#### **1.1 LED Indication**

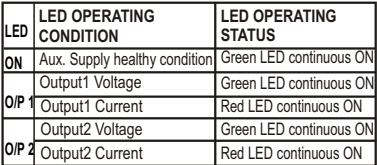

## **Table 1: Measured parameters**

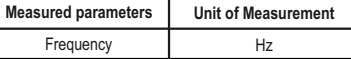

# **2. Input and Output screens**

In normal operation the user is presented with display test screen followed by version screen to one of the output screen. These screens may be scrolled through one of the Output screen by pressing the "  $\land$  Up key" or by pressing "  $\lor$  Down key".

Screen 1 : Display Test

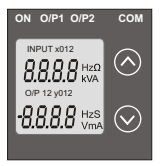

Screen 2 : Version Screen

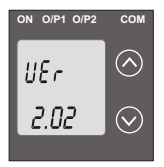

Screen 3 : Frequency Input and Output 1 as Voltage

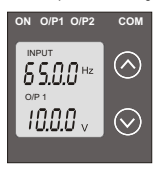

Screen 4 : Frequency Input and Output 1 as Current

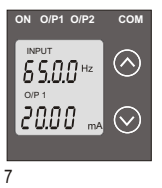

Screen 5 : Frequency Input Screen 6 : Frequency and Output 2 as Voltage

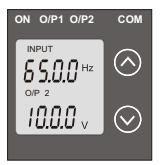

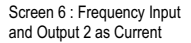

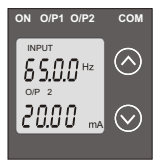

# **3. Programming**

#### **Programming of transducer can be done in three ways**

- 3.1. Programming Via Front LCD & two keys.
- 3.2. Programming Via Programming port available at front of Frequency transducer using optional PRKAB601 Adapter.
- 3.3. Programming Via optional RS485(MODBUS) communication port.

# **3.1 Programming via Front LCD & Two keys**

The following sections comprise step by step procedures for configuring the Frequency Transducer for individual user requirements.

To access the set-up screens press and hold the " $\vee$  Down" To access the set-up screens press and hold the " ∨ Down"<br>and " ∧ Up" keys simultaneously for 5 seconds. This will take the User into the Password Protection Entry Stage .

## **3.1.1. Password Protection**

## **3.1.1.1 Password Verification**

Password protection can be enabled to prevent unauthorised access to set-up screens, by default password

protection is not enabled. Password protection is enabled by selecting a four digit number other than 0000, setting a password of 0000 disables the password protection.

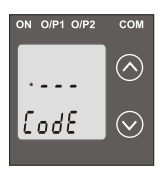

Enter Password, prompt for first digit.<sup>\*</sup>Denotes that digit will be flashing)

Pressing the "  $\vee$  Down" key will scroll the value of the first digit from 0 through to 9, the value will wrap from 9 round to 0.

Pressing the "  $\land$  Up" key will advance the operation to the next digit and set the first digit in this case to "1".

In the special case where the Password is "0000" pressing the " v Up" key when prompted for the first digit will advance to the " Password Set / Confirmed" screen.

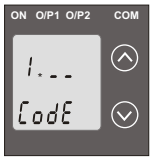

$$
\begin{array}{c}\n\text{or } \text{of } \text{of } \text{or } \text{or} \\
\hline\n\text{if } 2 \ldots \\
\text{f } \text{of } E\n\end{array}
$$

Enter Password, first digit entered, prompt for second digit. (\*Denotes that digit will be flashing).

Pressing the "  $\vee$  Down" key will scroll the value of the second digit from 0 through to 9, the value will wrap from 9 round to 0. Pressing the "  $\land$  Up" key will advance the operation to the next digit and set the second digit in this case to "2".

Enter Password, second digit entered, prompt for third digit. (\*Denotes that digit will be flashing). Pressing the " ∨ Down" key will scroll the value of the third digit from 0 through to 9, the value will wrap from 9 round to 0. Pressing the "  $\land$  Up" key will advance the operation to the next digit and set the third digit in this case to "3".

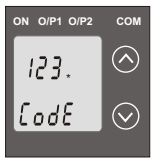

Enter Password, third digit entered, prompt for fourth digit. (\*Denotes that digit will be flashing). Pressing the " V Down" key will scroll the value of the fourth digit from 0 through to 9, the value will wrap from 9 round to 0.

Pressing the "  $\land$  Up" key will

advance the operation to the "Password Set/Confirmed" & set the fourth digit. In this case to "4". Password Set / Confirmed

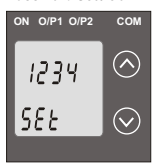

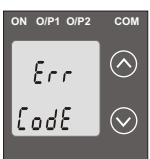

Pressing " V Down" key will enter to the "New / change Password" entry stage (section 3.1.1.2). Pressing the " ∧ Up" key will advance to the Communication narameter selection (section 3.1.2).

#### Password Incorrect.

This screen is displayed .when the unit has not accepted the Password entered

Pressing the " V Down" key will return to the "Enter Password" entry stage.

Pressing the " ∧ Up" key will exit the setup menu.

# 3.1.1.2 Editing Existing Password

#### New / Change Password

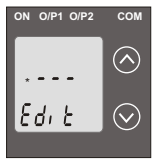

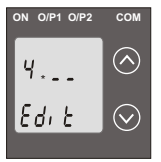

(\*Denotes that digit will be flashing).

Pressing the " v Down" kev will scroll the value of the first digit from 0 through to 9, the value will wrap from 9 round to 0.

Pressing the " ∧ Up" key will advance the operation to the next digit and set the first digit, in this case to "4".

Enter New Password, first digit entered, prompting for second diait.

(\*Denotes that digit will be flashing).

Pressing the " V Down" key will

scroll the value of the seconddigit from 0 through to 9, the value will wrap from 9 round to 0.

Pressing the "  $\land$  Up" key will advance the operation to the next digit and set the second digit, in this case to "1".

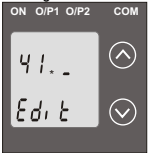

Enter New Password second digit entered, prompting for third digit.

(\*Denotes that digit will be flashing).

Pressing the " v Down" key will scroll the value of the third digit from 0 through to 9, the value will

Pressing the "  $\land$  Up" key will advance the operation to the next digit and set the third digit, in this case to "4"<br>  $\overline{)}$  on o/P1 o/P2 com Enter New Password

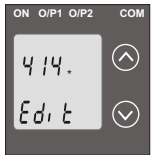

Enter New Password, third digit entered, prompting for fourth digit. (\* denotes that digit will be flashing)

Pressing the " V Down" key will scroll the value of the fourth digit from 0 through to 9, the value will wrap from 9 round to 0.Pressing

the "  $\land$  Up" key will advance the operation to the "New Password Confirmed" and set the fourth digit, in this case to "1".

#### **New/changed Password confirmed.**

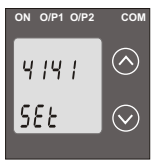

Pressing the "  $\vee$  Down" key will Pressing the " ∨ Down" key will<br>re- enter to the "New Password"<br>entry stage. Pressing the " ∧ entry stage. Pressing the "  $\land$ Up" key will confirm New Password and advance to the Communication parameter setting (Section 3.1.2).

#### **3.1.2. Communication Parameter Setting**

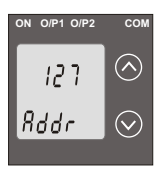

#### **3.1.2.1 Address Setting**

This screen applies to the RS 485 output only. This screen allows the user to set RS485 parameter for instruments The range of allowable address is 1 to 247 . Pressing " V Down" key will Pressing " ∨ Down" key will<br>advance to the "New/Change<br>12

#### Address value edit" mode

Pressing the " $\land$  Up" key will confirm the present value as Address and advance to the Baud rate selection (section 3.1.2.2).

#### New / changed Address value

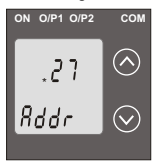

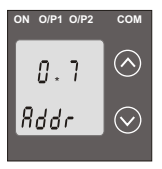

(\*Denotes that digit will be flashing).

First digit is always blank.

Pressing the " V Down" key will scroll the value of the second digit from 0 through to 2, the value will wrap from 2  $round to 0$ 

Pressing the " ∧ Up" kev will advance the operation to the next digit and set the second digit. in this case to "0"

Enter New / Change Address value, second digit entered. prompting for third digit.

(\*Denotes that digit will be flashing).

Pressing the " ∨ Down" key will scroll the value of the third digit from 0 through to 9, the value will wrap from 9 round to 0. Pressing the "  $\land$  Up" key will advance the operation to the next digit and set the third digit, in this case to "9".

Enter New / Change Address value, third digit entered. prompting for fourth digit.

(\*denotes that digit will be flashing). Pressing the " V Down" key will scroll the value of the fourth digit from 0 through to 9.

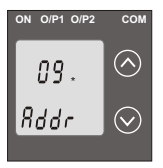

the value will wrap from 9 round to 0.

Pressing the "  $\wedge$  Up" key will advance the operation to the "New / Changed Address value confirmed" and set the fourth digit, in this case to "6".

#### **New / changed Address value confirmed.**

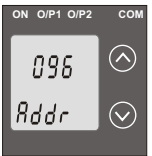

Pressing the "  $\vee$  Down" key will re-enter to the "New / Change Address value" Pressing the "∨ Down" key v<br>re-enter to the "New / Change<br>Address value".<br>Pressing the "∧ Up" key will confirm New Address value and advance to the Baud rate selection (section 3.1.2.2).

#### **3.1.2.2 RS 485 Baud Rate**

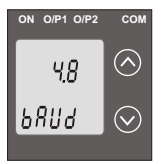

This screen allows the user to set Baud Rate of RS 485 port. The values displayed on screen are in kbaud .

Pressing the " V Down" key will enter the "Baud Rate edit" mode and scroll the value through 2.4, 4.8, 9.6 , 19.2 and back to 2.4

(values are flashing). Pressing  $*$   $\wedge$  Up" key will confirm the present value as Baud rate and advance to the Parity Selection (section 3.1.2.3).

#### **RS 485 Baud Rate confirmation**

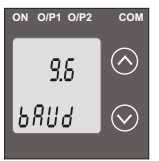

Pressing " V Down" key will be re-enter into the "Baud Rate Edit" mode Pressing " ∨ Down" key will l<br>re-enter into the. "Baud Rate<br>Edit" mode<br>Pressing the "∧ Up" key will confirm the Baud rate value and advance to the Parity Selection(section 3.1.2.3).

## **3.1.2.3 RS 485 Parity Selection**

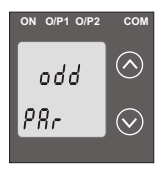

This screen allows the user to set Parity & number of stop bits of RS 485 port.

Pressing the " V Down" key will enter the "Parity & stop bit edit" mode and scroll the value through

**odd** : odd parity with one stop bit **no. 1S**: no parity with one stop bit

**no. 2S**: no parity with two stop bit

**E** : even parity with one stop bit

Pressing "  $\land$  Up" key accepts the present condition and advance to the Output parameter selection (section 3.1.3 ).

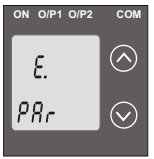

#### **RS 485 Parity confirmation**

Pressing " V Down" key will be Pressing " ∨ Down" key will be<br>re-enter into Parity Edit mode.<br>Pressing the " ∧ Up" key will se Pressing the "  $\land$  Up" key will set the present condition as parity and advance to the Output type selection (section 3.1.3) .

# 3.1.3. Output Type Selection 3.1.3.1 Output 1 Type selection

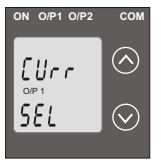

This screen allows the user to set the output 1 type as Voltage or Current

Pressing the " V Down" key will enter the "output 1 type edit" mode and scroll between voltage and current

Pressing " ∧ Up" kev will confirm

the present type for Output 1 and advance to Output 2 type selection (section 3.1.3.2).

### **Output 1 confirmation**

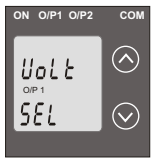

Pressing " V Down" key will reenter into Output 1 Type Edit mode.

Pressing "∧ Up" key will confirm the present type for Output 1 and advance to Output 2 type selection (section 3.1.3.2).

#### 3.1.3.2 Output 2 Type Selection

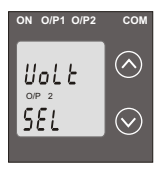

This screen allows the user to set the output 2 type as Voltage or Current for dual output transducers

Pressing the " v Down" key will enter the "output 2 type edit" mode and scroll between voltage and current.

 $16$ 

Pressing "  $\land\;$  Up" key accepts the present type for Output 2 and advance to the Input Characteristics setting(section 3.1.4).

#### **Output 2 confirmation**

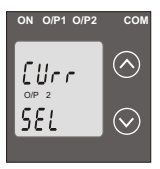

Pressing "  $\vee$  Down" key will re-Pressing " ∨ Down" key wil<br>enterinto Output 2 Edit mode.<br>Pressing " ∧ Up" key acce Pressing "  $\land$  Up" key accepts the present type for Output 2 and advance to the Input parameter setting (section 3.1.4).

**Note:** After Changing Output Type please ensure to change DIP Switch setting (Refer Section 3.3.1). If DIP Switches are already changed then switch ON/OFF **Transducer** 

# **3.1.4. Input Characteristics Setting**

# **3.1.4.1 End value of Input**

This screen allows the user to set the End value of Input. End value of the Input can be selected in between 49 to 65 Hz.

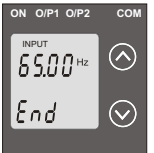

Pressing the " v Down" key Pressing the "∨ Down" key<br>will enter the "New/Change End<br>value of Input edit" mode.<br>Pressing "∧ Up" key wil value of Input edit" mode.

Pressing " A Up" key will confirm the present value as End value of Input and advance to the Start value of Input setting (section 3.1.4.2).

#### New / Change End value of Input

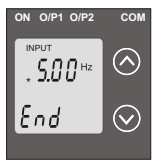

(\*Denotes that digit will be flashing).

Pressing the " V Down" key will scroll the value of the first digit from 4 through to 6, the value will wran from 6 round to  $4$ 

Pressing the " ∧ Up" kev will advance the operation to the

next digit and set the first digit, in this case to "6".

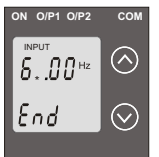

Enter New / Change End value of Input, first digit entered. prompting for second digit. (\*Denotes that digit will be flashing).

Pressing the " V Down" key will scroll the value of the second digit from 0 through to 9,

the value will wrap from 9 round to 0, if first digit is 5. Pressing the "  $\land$  Up" key will advance the operation to the next digit and set the second digit, in this case to "0".

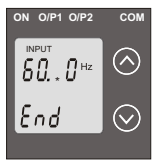

Enter New /Change End value of Input, second digit entered, prompting for third digit. (\*Denotes that digit will be flashing). Pressing the "V Down" key will scroll the value of the third digit from 0 through to 9, the value will wrap from 9

round to 0. Pressing the "  $\land$  Up" key will advance the operation to the next digit & set the third digit, in this case to "0".

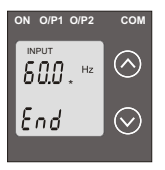

Enter New / Change End value of Input, third digit entered. prompting for fourth digit. (\*denotes that digit will be flashing).

Pressing the "V Down" key will scroll the value of fourth digit from 0 through to 9, the value will wrap  $from 9$  mund to  $0$ 

Pressing the "  $\land$  Up" key will advance the operation to the "New / Changed End value of Input" and set the fourth digit, in this case to "0".

#### New / changed End value of Input confirmed.

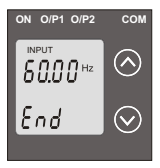

Pressing the " V Down" key will re- enter to the "New / Change Fnd value of Input".

Pressing the " ∧ Up" kev will confirm New End value of Input and advance to the Start value of Input setting (section 3.1.4.2).

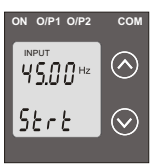

#### 3.1.4.2 Start value of Input

This screen allows the user to set the Start value of Input. The start value of the Input can be set from 45 to End value - 4. Pressing the " V Down" key will enter the "New/Change Start value of Input edit" mode. 19

Pressing " $\wedge$ Un" key will confirm the present value as Start value of Input and advance to the Elbow function selection (section 3.1.4.3).

#### New / Change Start value of Input

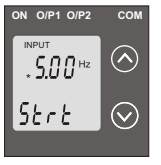

(\*Denotes that digit will be flashing).

Pressing the " V Down" key will scroll the value of the first digit from 4 through to 6, the value will wrap from 6 round to 4 depending on the set End value of Input.

Pressing the "  $\land$  Up" key will advance the operation to the next digit and set the first digit, in this case to "4".

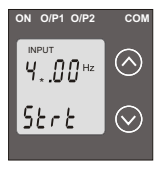

Enter New / Change Start value of Input, first digit entered, prompting for second digit. (\*Denotes that digit will be flashing).

Pressing the " v Down" key will scroll the value of the second digit from 0 through to 9, the value will wrap from 9 round to 0

depending on the set End value of Input.

Pressing the "  $\land$  Up" key will advance the operation to the next digit and set the second digit, in this case to "8".

Enter New / Change Start value of Input, second digit entered, prompting for third digit.

(\*Denotes that digit will be flashing).

$$
\begin{array}{c}\n\text{on one} \\
\text{on one} \\
\downarrow \\
\text{out 1} \\
\hline\n\end{array}
$$

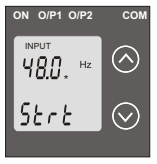

Pressing the "  $\vee$  Down" key will scroll the value of the third digit from 0 through to 9, the value will wrap from 9 round to 0 depending on the set End value of Input.

Pressing the "  $\wedge$  Up" key will advance the operation to the next digit and set the third digit, in this case to "0".

Enter New / Change Start value of Input, third digit entered, prompting for fourth digit. (\*denotes that digit will be flashing).

Pressing the " V Down" key will scroll the value of the fourth digit from 0 through to 9, the value will

wrap from 9 round to 0 depending on the set End value of Input.

Pressing the "  $\land$  Up" key will advance the operation to the "New / Changed Start value of Input" and set the fourth digit, in this case to "0".

### **New/changed Start value of Input confirmed.**

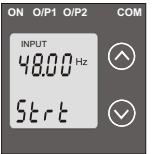

Pressing the "  $\vee$  Down" key will re-enter to the "New / Change Start value of Input". Pressing the " ∨ Down" key<br>re-enter to the "New / Char<br>Start value of Input".<br>Pressing the " ∧ Up" key will confirm New Start value of Input and advance to the Elbow function selection (section 3.1.4.3).

## 3143 Elbow Eunction Selection

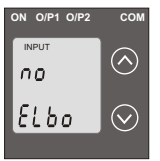

This screen allows the user to select Elbow function of input. Pressing the "∨ Down" key will enter the "Selection of Elbow function of Input edit" mode and scroll the value between yes & no. YES: Flbow function is enabled no : Elbow function is disabled

Pressing " ∧ Up" key accepts the present condition and advance to output1 characteristics setting (section 3.1.5.1).

### **Elbow Function of Input confirmation**

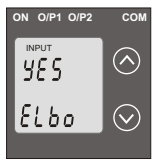

Pressing " V Down" key will reenter into Elbow function of Input Fdit mode

Pressing the "∧ Up" key will set the value and advance to the Flhow value of Input selection  $(section 3.1.4.4)$ .

#### 3.1.4.4 Elbow value of Input

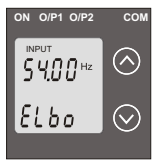

This screen appears only when the Flhow function is enabled & allows the user to set the Flbow value of the Input. Allowable range of Elbow value of input is between (start value  $+$  0.015\* End value) to 0.985\* end value Pressing the "V Down" key will

enter the "New/Change Elbow value of the Input edit" mode.

Pressing "∧ Up" key will confirm the present value as Elbow value of the Input and advance to the Output Characteristics setting (section 3.1.5).

#### New / Change Elbow value of the Input

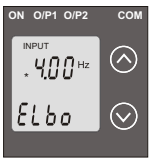

(\*Denotes that digit will be flashing).

Pressing the " V Down" key will scroll the value of the first digit from 4 through to 6, the value will wrap from 6 round to 4 depending on the set End value of Input.

Pressing the " ∧ Up" key will

advance the operation to the next digit and set the first digit. in this case to "5"

Enter New / Change Elbow value of the Input, first digit entered, prompting for second digit. (\*Denotes that digit will be flashing).

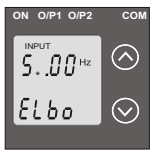

Pressing the " V Down" key will scroll the value of the second digit from  $0$  through to  $9$  the value will wrap from 9 round to 0 depending on the set End value of Input.

Pressing the "  $\land$  Up" key will advance the operation to the next

digit and set the second digit, in this case to "5".

Enter New / Change Elbow value of the Input, second digit entered, prompting for third digit. (\*Denotes that digit will be flashing).

$$
\begin{array}{c}\n\text{on one} \\
\text{on one} \\
\hline\n\text{S5.0}\n\end{array}
$$

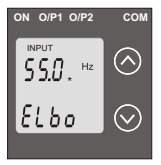

Pressing the " v Down" kev will scroll the value of the third digit from 0 through to 9, the value will wrap from 9 round to 0 depending on the set End value of Input.

Pressing the " ∧ Up" key will advance the operation to the next digit and set the third digit, in this case to " $0$ "

Enter New / Change Elbow value of the Input, third digit entered. prompting for fourth digit. (\* denotes that digit will be flashing).

Pressing the " V Down" key will scroll the value of the fourth digit from 0 through to 9, the value will

wrap from 9 round to 0 depending on the set End value of Input. Pressing the "  $\land$  Up" key will advance the operation to the "New / Changed Elbow value of the Input" and set the fourth digit, in this case to "0".

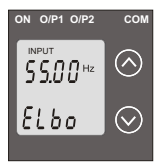

#### New/changed Elbow value of the Input confirmed.

Pressing the " V Down" key will re-enter to the "New / Change Elbow value of the Input".

Pressing the "∧ Up" key will confirm New Flbow value of the Input and advance to the Output

Characteristics setting (section 3.1.5).

# **3.1.5 Output Characteristics Setting**

# **3.1.5.1 Output 1 characteristics setting 3.1.5.1.1 End value of output 1**

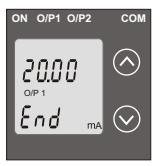

This screen allows the user to set the End value of Output 1, (considered as DC Current). The End value of Current Output fixed at 20mA.

Pressing the " ∨ Down" key<br>value remains constant because<br>end value is fixed.Pressing " ∧ value remains constant because end value is fixed.Pressing "  $\land$ 

Up" key will confirm the present value as End value of the Output 1 and advance to the Start value of Output1 setting (section 3.1.5.1.2).

### **3.1.5.1.2 Start value of output 1**

This screen allows the user to set the Start value of Output 1, (considered as DC Current). Start value of Output can be set up to 20% of End value of Output.

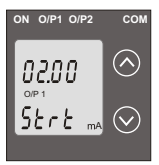

Pressing the " V Down" key will enter the "New / Change Start value of the Output 1 edit" mode. Pressing the "∨ Down" key will<br>enter the "New / Change Start<br>value of the Output 1 edit" mode.<br>Pressing "∧ Up" key will confirm

the present value as Start value of the Output 1 and advance to the selection of Elbow value of Output1 (section 3.1.5.1.3) or Output 2 parameter setting (section 3.1.5.2)

#### New/Change Start value of the Output 1

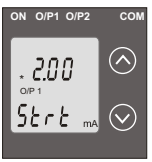

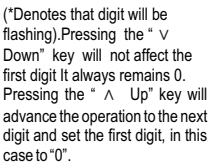

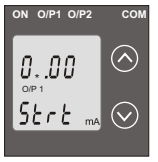

Enter New / Change Start value of the Output 1, first digit entered, prompting for second digit (\*Denotes that digit will be flashing). Pressing the "V Down" key will scroll the value of the second digit from 0 through to 4. the value will wrap from

4 round to 0 depending on the set End value of Output. Pressing the "  $\land$  Up" key will advance the operation to the next digit and set the second digit, in this case to "0".

Enter New / Change Start value of the Output 1, second digit entered, prompting for third digit.

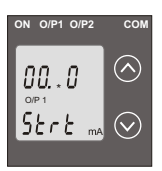

(\*Denotes that digit will be flashing).

Pressing the " V Down" key will scroll the value of the third digit from 0 through to 9, the value will wrap from  $9$  round to  $0$ depending on the set End value of Output.

Pressing the "  $\land$  Up" key will advance the operation to the next digit and set the third digit, in this case to "0"

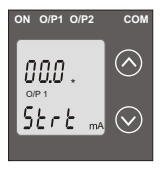

Enter New / Change Start value of the Output 1, third digit entered, prompting for fourth digit. (\*denotes that digit will be flashing).

Pressing the "  $\vee$  Down" key will scroll the value of the fourth digit from 0 through to 9, the value will wrap from 9 round to 0 depending

on the set End value of Output.

Pressing the "  $\land$  Up" key will advance the operation to the "New / Changed Start value of the Output 1" and set the fourth digit, in this case to "0"..

#### **New / changed Start value of the Output 1 confirmed.**

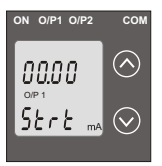

Pressing the "  $\vee$  Down" key will Pressing the " ∨ Down" key will<br>re- enter to the "New / Change<br>Start value of the Output 1".<br>Pressing the " ∧ Up" key will Start value of the Output 1".

Pressing the "  $\land$  Up" key will confirm

New Start value of the Output 1 and advance to the selection of Elbow value of Output1 (section

3.1.5.1.3) or Output2 characteristics setting(section 3.1.5.2)

# **3.1.5.1.3 Elbow value of output 1**

This screen appears only when Elbow function is enabled. This screen allows the user to set the Elbow value of Output

1. (considerd as DC Current). The Elbow value can be set any value between set Start and End value of Output1.

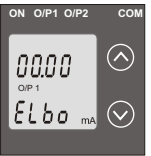

Pressing the " V Down" key will enter the " New/Change Elbow value of the Output 1 edit" mode. Pressing " ∧ Up" key will set the present value as Elbow value of the Output 1 and advance to the Output 2 characteristics setting(section 3.1.5.2).

#### New/Change Elbow value of the Output 1

(\*Denotes that digit will be flashing).

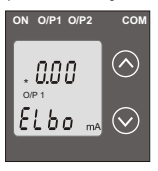

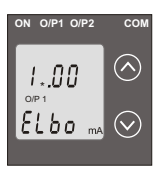

Pressing the " V Down" key will scroll the value of the first digit from 0 through to 1 the value will wrap from 1 round to 0 depending on the set End value of Output.

Pressing the " ∧ Up" key will advance the operation to the next digit and set the first digit, in this case to "1"

Enter New / Change Elbow value of the Output 1, first digit entered. prompting for second digit. (\*Denotes that digit will be flashing).

Pressing the " V Down" key will scroll the value of the second digit from 0 through to 9, the

value will wrap from 9 round to 0 depending on the set End value of Output.

Pressing the "  $\land$  Up" key will advance the operation to the next digit and set the second digit, in this case to "1".

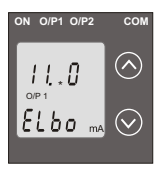

Enter New / Change Elbow value of the Output 1, second digit entered, prompting for third digit. (\*Denotes that digit will be flashing).

Pressing the " V Down" key will scroll the value of the third digit from 0 through to 9, the value will wrap from 9 round to 0

depending on the set End value of Output.

Pressing the "  $\land$  Up" key will advance the operation to the next digit and set the third digit, in this case to "0".

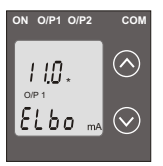

Enter New / Change Elbow value of the Output 1, third digit entered, prompting for fourth digit. (\* denotes that digit will be flashing).

Pressing the " v Down" key will scroll the value of the fourth digit from 0 through to 9, the value will

wrap from 9 round to 0 depending on the set End value of Output.

Pressing the "  $\land$  Up" key will advance the operation to the "New/Changed Elbow value of the Output 1" and set the fourth digit, in this case to "0".

#### **New/changed Elbowvalue of the Output 1 confirmed.**

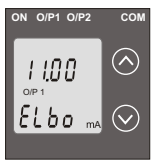

Pressing the "  $\vee$  Down" key will re-enter to the "New / Change Elbow value of the Output 1". Pressing the " ∨ Down" key will<br>re-enter to the "New / Change<br>Elbow value of the Output 1".<br>Pressing the " ∧ Up" key will

confirm New Elbow value of the Output 1 and advance to the Output 2 Characteristics setting (section 3.1.5.2).

# **3.1.5.2 Output 2 Characteristics selection 3.1.5.2.1 End value of output 2**

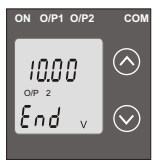

This screen allows the user to set the End value of Output 2, (considered as DC Voltage) for dual output. The End value of Voltage Output fixed at 10V.

Pressing the " V Down" key value remains constant because end value is fixed.

Pressing "  $\land$  Up" key will set the present value as End value of the Output 2 and advance to the Start value of Output settiing (section 3.1.5.2.2).

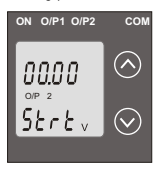

#### **3.1.5.2.2 Start value of output 2**

This screen allows the user to set the Start value of Output 2, (considerd as DC Voltage). Start value of Output can be set up to 20% of End value of

Pressing the "  $\vee$  Down" key will enter the "New/Change Start value of the Output 2 edit" mode. Pressing the " ∨ Down" key will enter the "New/Cha<br>Start value of the Output 2 edit"mode.<br>Pressing " ∧ Up" key will confirm the present value as

Start value of the Output2 and advance to the Elbow value of Output2 setting(section 3.1.5.2.3) or exit setup menu.

#### **New/Change Start value of the Output 2**

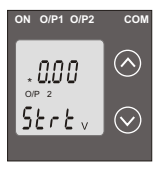

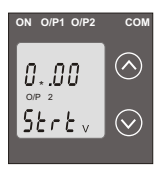

(\*Denotes that digit will be flashing).

Pressing the "  $\vee$  Down" key will Pressing the " ∨ Down" key will<br>not affect the value of first digit, it is<br>always 0.<br>Pressing the " ∧ Up" key will always 0.

Pressing the "  $\wedge$  Up" key will advance the operation to the next digit and set the first digit, in every case to "0".

Enter New / Change Start value of the Output 2, first digit entered, prompting for second digit. (\*Denotes that digit will be flashing).

Pressing the "  $\vee$  Down" key will scroll the value of the second digit from 0 through to 2, the value will wrap from 2 round to 0.

Pressing the  $" \wedge Up"$  key will advance the operation to the next digit and set the second digit, in this case to "1".? Enter New / Change Start value of the Output 2, second digit entered, prompting for third digit. (\*Denotes that digit will be flashing).

Pressing the "  $\vee$  Down" key will scroll the value of the

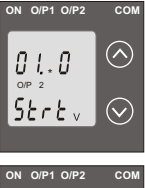

third digit from 0 through to 9, the<br>value will wrap from 9 round to<br>0.Pressing the "  $\land$  Up" key will 0.Pressing the "  $\land$  Up" key will advance the operation to the next digit and set the third digit, in this case to "5". third digit from 0 through to 9, the

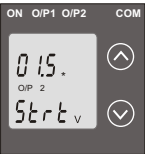

Enter New / Change Start value of the Output 2, third digit entered, prompting for fourth digit. (\*denotes that digit will be flashing).

Pressing the  $" \vee$  Down" key will scroll the value of the fourth digit from 0 through to 9, the value will

wrap from 9 round to 0.

Pressing the  $*$   $\wedge$  Up" key will advance the operation to the "New/Changed Elbow value of the Output 2" confirmation and set the fourth digit, in this case to "0".

#### **New/changed Start value of the Output 2 confirmed.**

Pressing the "  $\vee$  Down" key will re-enter to the "New /

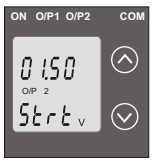

Change Start valueof the Output 2".Pressing the "∧ Up" key will confirm New Start value of the Output 2 and advance to the Elbow value of Output2 setting (section 3.1.5.2.3) or exit setup menu, If elbow not enabled.

# **3.1.5.2.3 Elbow value of output 2**

This screen appears only when Elbow function is enabled. This screen allows the user to set the Elbow value of Output 2 (considered as DC Voltage).

The Elbow value can be set any value between set Start and End value of Output.

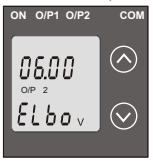

Pressing the "  $\vee$  Down" key will Pressing the "  $\vee$  Down" key will<br>enter the "New / Change Elbow<br>value of the Output 2 edit" mode.<br>Pressing "  $\wedge$  Up" key will confirm value of the Output 2 edit" mode. Pressing "  $\land$  Up" key will confirm the present value as Elbow value of the Output 2 and exit setup menu.

#### **New/Change Elbow value of the Output 2**

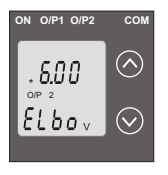

(\*Denotes that digit will be flashing).

Pressing the "  $\vee$  Down" key will scroll the value of the first digit from 0 through to 1, the value will wrap from 1 round to 0 depending the set End value of Output2.

Pressing the " NUp" key will

advance the operation to the next digit and set the first digit. in this case to "0"?

Enter New / Change Elbow value of the Output 2, first digit entered, prompting for second digit. (\*Denotes that digit will be flashing).

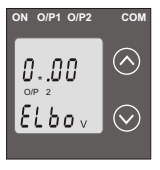

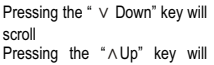

advance the operation to the next digit and set the second digit, in this case to "5".

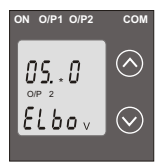

Enter New / Change Elbow value of the Output 2, second digit entered, \ prompting for third digit. (\*Denotes that digit will be flashing).

Pressing the " VDown" key will scroll the value of the third digit from 0 through to 9, the value will wrap from 9 round to 0

depending the set End value of Output.

Pressing the  $*$   $\wedge$  Up" key will advance the operation to the next digit and set the third digit, in this case to "0".

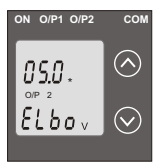

Enter New / Change Elbow value of the Output 2, third digit entered, prompting for fourth digit. (\* denotes that digit will be flashing).

Pressing the " VDown" key will scroll the value of the fourth digit from 0 through to 9, the value will

wrap from 9 round to 0 depending the set End value of Output.

Pressing the "  $\land$  Up" key will advance the operation to the

"New / Changed Elbow value of the Output 2 confirmation" and set the fourth digit, in this case to "0".

#### **New/changed Elbow value of the Output 2 confirmed.**

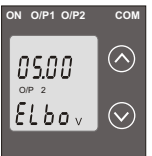

Pressing the "  $\vee$  Down" key will re-enter to the "New / ChangeElbow value of the Output 2".

Pressing the "  $\wedge$  Up" key will confirm New Elbow value of the Output 2 and exit setup menu.

### **Programming Via Programming port available at 3.2 front of Transducers using optional PRKAB601 Adapter**

For programming of transducer, steps to be followed are

#### **Step 1 : DIP Switch setting:**

DIP Switches should configure for desired Output type as per given in section 3.3.1.

#### **Step 2 : programming**

A PC with RS 232 C interface along with the programming cable PRKAB601 and the configuration software are required to program the transducer.

(Details of the programming cable and the software are to be found in the separate Data sheet: PRKAB 601 Le.)

The connections between "PC PRKAB 601 Transducer.

The power supply must be applied to before it can be programmed.

The Configuration software is supplied on a CD.

The programming cable PRKAB601 adjusts the signal level and provides the electrical insulation between the PC and **Transducers** 

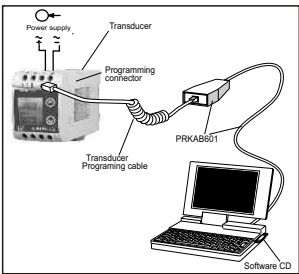

**3.3 Programming Via optional RS485 (MODBUS) communication port.** 

(Refer section 4 for programming through MODBUS)

#### **3.3.1: DIP Switch Setting for Changing Output type**

The Transducer output type can be changed from DC current to DC voltage depending upon user requirement on site. To change output type user has to set the transducer output type parameter either to voltage or current along with DIP switch setting.

The transducer output type parameters can be configured using one of the three below given methods.

A) PRKAB 601(optional) : Using PRKAB601 through Transducer programming port (COM) and using PC based configuration software.

B) Front display (optional): Using front display user can enter into programming mode and can change the output type. C) Modbus Rs485(optional): Using Modbus interface user can configure the output type refer Modbus Rs485 section.

**Note**: If DIP switch setting is done first and then output type parameter is configured using either of the above three methods then switch OFF - ON the Transducer. For changing DIP switches follow these steps

1) To change O/P switches from Current to Voltage or vice versa, ensure that transducer should be Electrically dead and all connection wires should be disconnected.

2)Remove the Back cover of transducer by using screw driver.

Insert screw driver in a snap fitting slot and press in direction of arrow, remove all snap fitting pillars of back cover

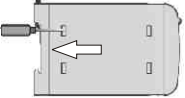

3) Remove the front cover and take the Output card out.

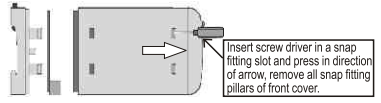

4) Configure the switches for Voltage or Current as shown below.

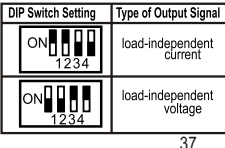

Note: Black portion in this diagram indicates switch nosition

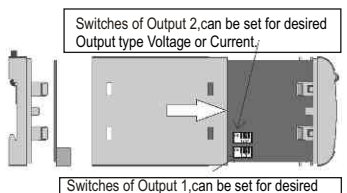

Output type Voltage or Current.

5) After changing the switches for desired Output, Insert the front cover.

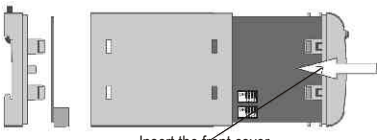

Insert the front cover, press in direction of arrow.

6) After inserting the front cover insert the Interface card PCB and back cover..

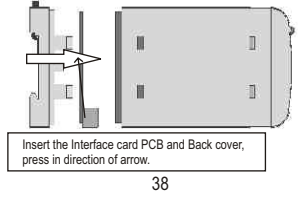

7) After inserting the Back cover transducer, can be used for required application

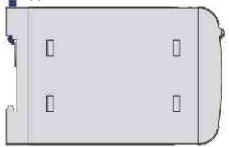

# **4. RS 485 ( ModBus )**

Frequency Transducer supports MODBUS (RS485) RTU protocol( 2-wire ). Connection should be made using twisted pair shielded cable. All "A" and "B" connections are daisy chained together. The screens should also be connected to the "Gnd" terminal. To avoid the possibility of loop currents, an Earth connection should be made at one point on the network.Loop (ring) topology does not require any termination load. Line topology may or may not require terminating loads depending on the type and length of cable used. The impedance of the termination load should match the impedance of the cable and be at both ends of the line. The cable should be terminated at each end with a 120 ohm (1/4 Watt min.) resistor.

RS 485 network supports maximum length of 1.2km. Including the Master, a maximum of 32 instruments can be connected in RS485 network. The permissible address range between 1 and 247 for 32 instruments. Broadcast Mode (address 0) is not allowed.

The maximum latency time of Frequency Transducer is 200ms i.e. this is the amount of time that can pass before the first response character is output.

After sending any query through software ( of the Master), it must allow 200 ms of time to elapse before assuming that the frequency transducer is not going to respond. If slave does not respond within 200 ms, Master can ignore the previous query and can issue fresh query to the slave. The each byte in RTU mode has following format:

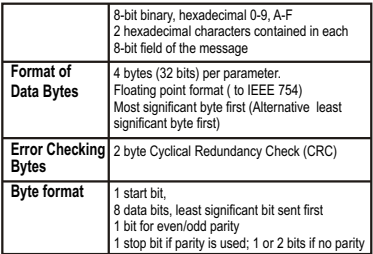

Communication Baud Rate is user selectable from the front panel between 2400, 4800, 9600, 19200 bps.

#### **Function code**

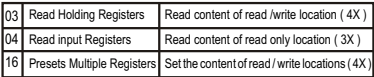

**Exception Cases :** An exception code will be generated when frequency transducer receives ModBus query with valid parity & error check but which contains some other error ( e.g. Attempt to

set floating point variable to an invalid value ) The response generated will be "Function code" ORed with HEX (80H ). The exception codes are listed below

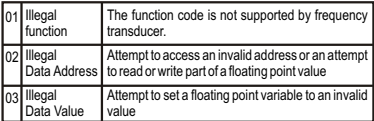

## **4.1 Accessing 3 X register for reading measured values**

Two consecutive 16 bit registers represent one parameter. Refer table 2 for the addresses of 3X registers (Parameters measured by the instruments).

Each parameter is held in the 3X registers. Modbus Code 04 is used to access all parameters.

### **Example**

To read parameter ,

frequency : Start address = 46 (Hex) Number of registers

#### **Note : Number of registers = Number of parameters x 2**

Each Query for reading the data must be restricted to 20 parameters or less. Exceeding the 20 parameter limit will cause a ModBus exception code to be returned.

### **Query**

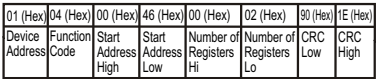

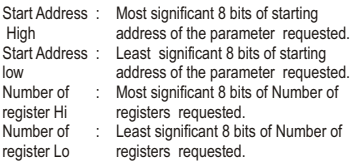

(Note : Two consecutive 16 bit register represent one parameter.)

#### **Response: frequency (50.0Hz)**

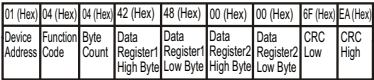

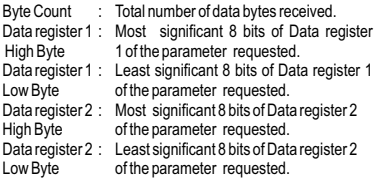

(Note : Two consecutive 16 bit register represent one parameter.)

#### **Table 2 : 3 X register addresses (measured parameters)**

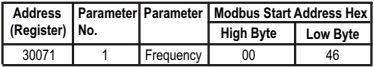

# **4.2 Accessing 4 X register for Reading & Writing**

Each setting is held in the 4X registers. ModBus code 03 is used to read the current setting and code 16 is used to write/change the setting. Refer **Table 3** for 4 X Register addresses.

#### **Example : Reading Device address**

Device address : Start address = 0E (Hex) Number of registers = 02 Note : Number of registers = Number of Parameters x 2

#### **Query :**

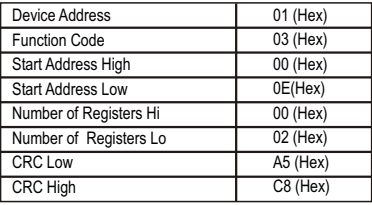

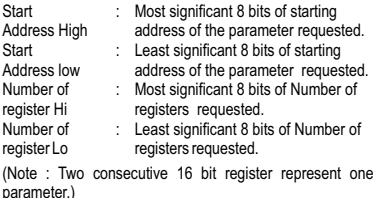

#### **Response: Device address ( 1 )**

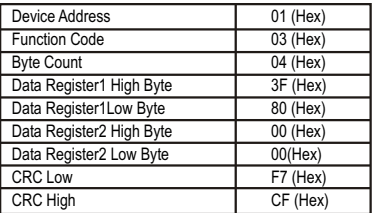

Byte Count : Total number of data bytes received. Data register : Most significant 8 bits of Data register<br>1 High Byte 1 of the parameter requested. 1 of the parameter requested. Data register : Least significant 8 bits of Data register<br>1 Low Byte 1 of the parameter requested. 1 of the parameter requested. Data register : Most significant 8 bits of Data register 2 High Byte 2 of the parameter requested. Data register : Least significant 8 bits of Data register<br>2 Low Byte 2 of the parameter requested. 2 of the parameter requested. (Note : Two consecutive 16 bit register represent one parameter.) **Example : Writing Device address** Device address : Start address = 0E (Hex)

Number of registers = 02

**Query:( Change Device address to 2 )**

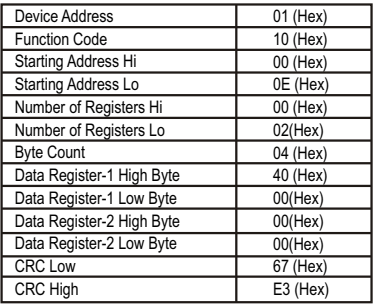

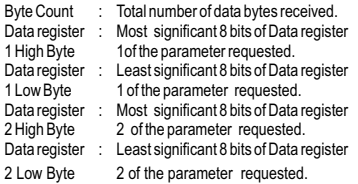

Note: Two consecutive 16 bit register represent one parameter.)

#### **Response**

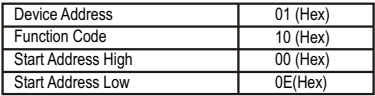

#### **Response**

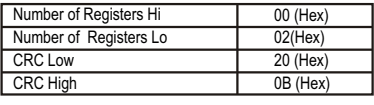

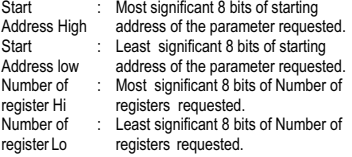

(Note : Two consecutive 16 bit register represent one parameter.)

# **Table 3 : 4 X register addresses**

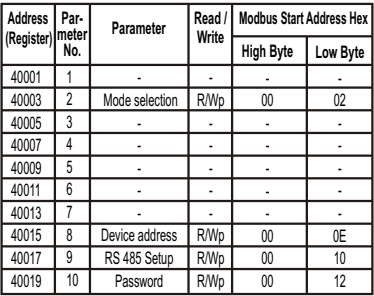

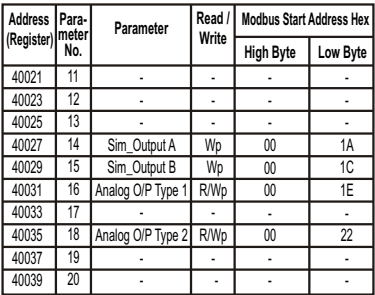

# **Explanation for 4 X register :**

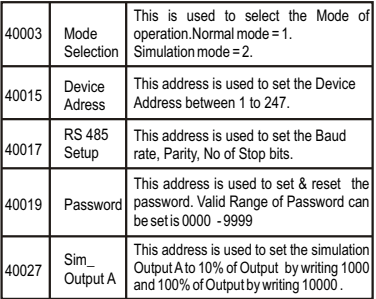

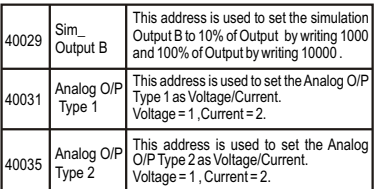

**Note:** After Changing Analog Output Type1/Type 2 please insure to change DIP Switch setting (Refer Section 3.3). If DIP Switches are already change then switch ON/OFF Transducer.

#### **Table 4 : RS 485 Set-up Code**

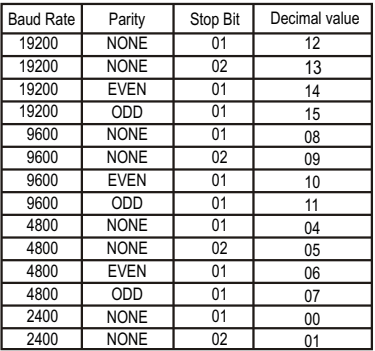

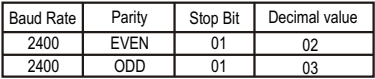

#### **Note :**

Codes not listed in the table above may give rise to unpredictable results including loss of communication. Exercise caution when attempting to change mode via direct Modbus writes.

# **5. Installation**

The Frequency Transducer can be mounted either on a tophat rail or directly on to a wall or a mounting plate.

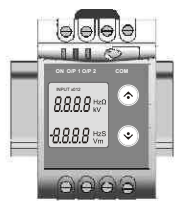

The front of the enclosure conforms to IP 40. The terminals of the product should be protected from liquids.

The Frequency Transducer should be mounted in a reasonably stable ambient temperature and where the operating temperature is within the range  $0$  to  $45^{\circ}$  C. Vibration should be kept to a minimum and the product should not be mounted where it will be subjected to excessive direct sunlight.

### **Caution:**

- 1. In the interest of safety and functionality this product must be installed by a qualified engineer, abiding by any local regulations.
- 2. Voltages dangerous to human life are present at some of the terminal connections of this unit. Ensure that all supplies are de-energised before attempting any connectionordisconnection.
- 3. These products do not have internal fuses therefore external fuses must be used to ensure safety under fault conditions.

#### **5.1 EMC Installation Requirements**

This product has been designed to meet the certification of the EU directives when installed to a good code of practice for EMC in industrial environments,e.g.

- 1. Screened output and low signal input leads or have provision for fitting RF suppression components, such as ferrite absorbers, line filters etc., in the event that RF fields cause problems.
- **Note :**It is good practice to install sensitive electronic instruments that are performing critical functions, in EMC enclosures that protect against electrical interference which could cause a disturbance in function.
- 2. Avoid routing leads alongside cables and products that are, or could be, a source of interference
- 3. To protect the product against permanent damage, surge transients must be limited to 2kV pk. It is good EMC practice to suppress differential surges to 2kV at the source. The unit has been designed to automatically recover in the event of a high level of

necessary to temporarily disconnect the auxiliary supply for a period of greater than 5 seconds to restore correct operation. transients. In extreme circumstances it may be

- 4. ESD precautions must be taken at all times when handling this product.
- **5.2 Case Dimensions**

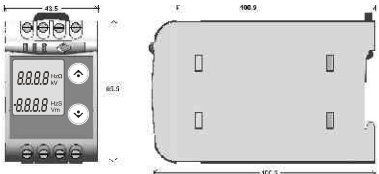

#### **5.3 Wiring**

Input connections are made directly to screw-type terminals with indirect wire pressure. Choice of cable should meet local regulations. Terminal for both Current and Voltage inputs will accept up to 2x 2.5mm² or 1x4mm² cables.

#### **5.4 Auxiliary Supply**

supply, however it may be powered from the signal source, provided the source remains within the limits of the chosen auxiliary voltage. A switch or circuit, may be used in close Transducer should ideally be powered from a dedicated proximity to the equipment & within easy reach of the OPERATOR & It shall be marked as the disconnecting device for the equipment.

#### **5.5 Fusing**

It is recommended that all voltage lines are fitted with 1 amp HRC. fuses

## **5.6 Earth/Ground Connections**

For safety reasons, CT secondary connections should be grounded in accordance with local regulations.

#### **5.7: Maintenance**

No maintenance is required.

#### **6: Specifications**

**Input:** 

Overload Capacity :  $1.2^*U_{\scriptscriptstyle N}$  continuously, Nominal input Voltage(U<sub>n</sub>) Nominal input Voltage burden < 0.6 VA max<br>Overload Capacity: 1.2 \*U, conti

2 \*U<sub>N</sub> for 1 second, repeated 10 times at 10 minute intervals 45Hz to 55Hz, 48Hz to 52Hz. 55Hz to 65Hz, 45Hz to 65Hz (min span 4Hz)  $57V < U<sub>n</sub> < 500V$ 

**Auxiliary:**

AC/DC Auxiliary Supply 60V……300 VAC-DC ± 5% 24V…….60 VAC-DC ± 10%<br>45 to 65 Hz

Aux.Supply frequency range Auxiliary Supply consumption

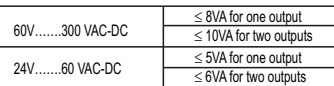

## **Measuring Output Y( Single or Optional Dual)**

Output type Load independent DC Voltage or DC Current (Onsite selectable through DIP switches & Programming.)

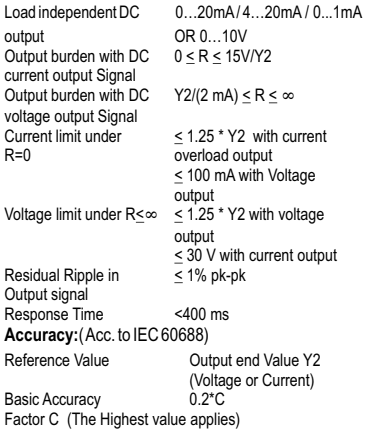

**Linear characteristics: Bent characteristics:**

$$
C = \frac{1 - \frac{Y0}{Y2}}{1 - \frac{X0}{X2}} \quad \text{or} \quad C = 1
$$
\n
$$
C = \frac{1 - \frac{Y1}{Y2}}{1 - \frac{X0}{X2}} \quad \text{or} \quad C = 1
$$
\n
$$
C = \frac{1 - \frac{Y1}{Y2}}{1 - \frac{X1}{X2}} \quad \text{or} \quad C = 1
$$

53

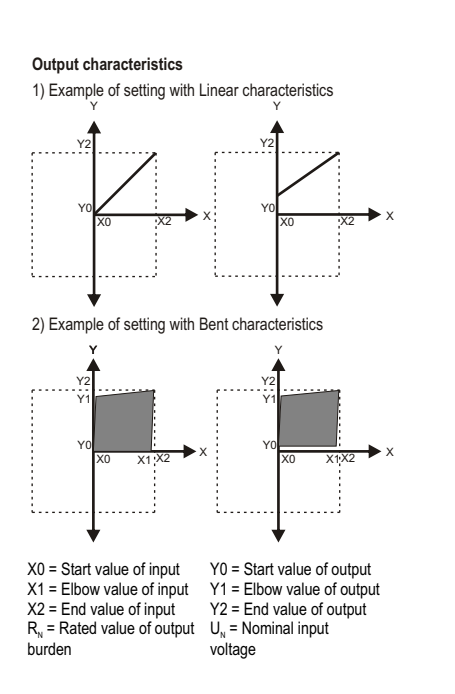

**Safety**<br>**Protection** IP 40, housing acording to EN 60 529 IP 20,terminal according toEN 60 529 Pollution degree 2<br>Installation Category III Installation Category<br>Insulation Voltage 50Hz,1min. (EN 61 010-1) 5500V, Input versus outer surface 3700V, Input versus all other circuits 3700V, Auxiliary supply versus outer surface and output 490V, Output versus output Rs485 each other versus outer surface.

#### **Installation Data**

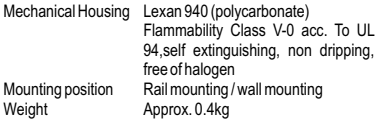

#### **Connection Terminal**

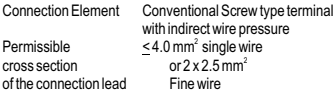

#### **Environmental**

Nominal range of use 0 °C...23 °C... 45 °C

Storage temperature  $-40\degree$ C<br>Relative humidity  $-50\%$ Relative humidity

55 (usage Group II)<br>-40 °C to 70 °C of annual mean<br>Altitude Altitude 2000m max

Location Indoor use

#### **Ambient tests**

 $EN 60 068-2-6$  Vibration<br>Acceleration  $\pm 2a$  $\frac{\pm 2 \text{ g}}{\pm 2 \text{ g}}$ <br>Frequency range  $\frac{10}{10}$  150 10Hz Frequency range Rate of frequency sweep 1 octave/minute<br>Number of cycles 10, in each of the EN 60 068-2-7 Shock<br>Acceleration 3 x 50g Acceleration

10, in each of the three axes<br>Shock 3 shocks in each direction EN 60 068-2-1/-2/-3 Cold, Dry, Damp heat

IEC 61000-4-2/-3/-4/-5/-6<br>IEC61326

Electromagnetic compatibility.

# **Reference conditions for Accuracy:**<br>Ambient temperature 23°C +/- 1°C

Ambient temperature<br>Pre-conditioning Pre-conditioning 30 min acc. to IEC EN - 60688<br>
Input Voltage 57V< UN< 500V Input Voltage 57V < UN < 500V<br>Input waveform Sinusoidal, Form Sinusoidal, Form Factor 1.1107 Auxiliary supply voltage Rated Value Auxiliary supply frequency Rated Value<br>Output Load Rn = 7.5 V /  $Rn = 7.5 V / Y2 \pm 1%$  With DC current output signal.  $Rn = Y2/1 mA + 1%$  With DC

Miscellaneous Acc. to IEC - 60688 Additional Error Temperature influence  $\pm 0.2\% / 10^{\circ}$ C<br>Influence of Variations: As per IFC-60 Output stability < 30min

As per IEC -60688 standard.

Voltage output signal.

56

# **7. Connection Diagram**

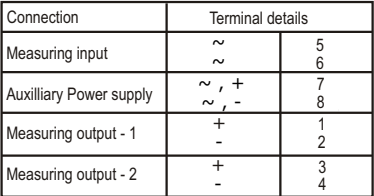

Input ↔ Aux  $\pm$  -Frequency  $\frac{\pi}{r}$   $\frac{\pi}{r}$ 5 6 7 8 INPUT x012 ້ົົ 8.8.8.8 HzQ  $0.0121012$  $-8.8.8.8$  HzS ∣↓ 1 2 3 4 + - + - Output-1 ⊖► Output-2 (Optional) 57

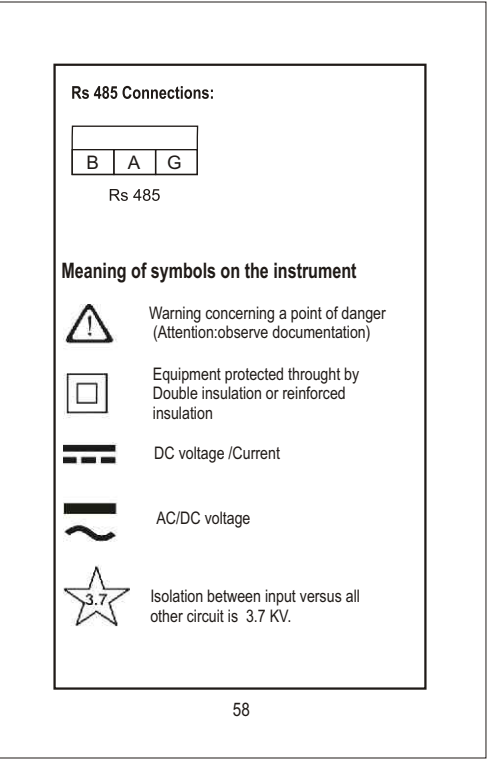

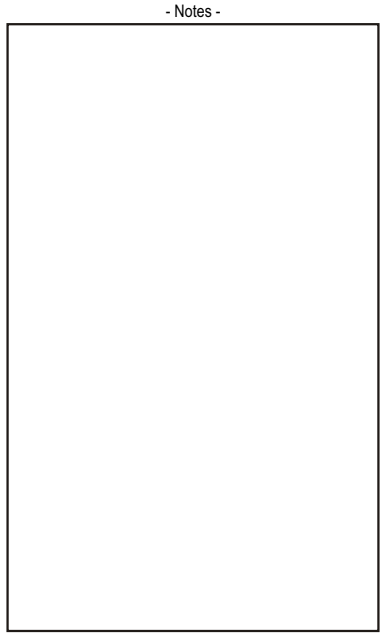

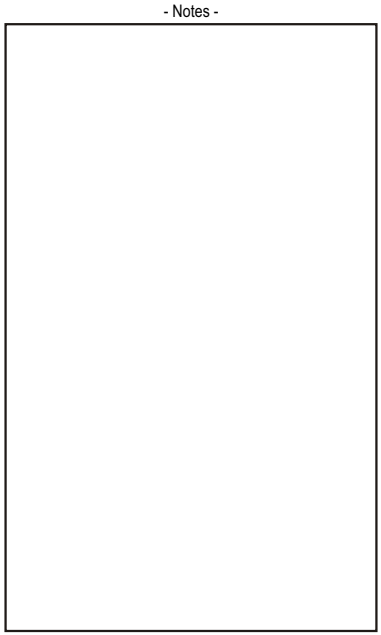

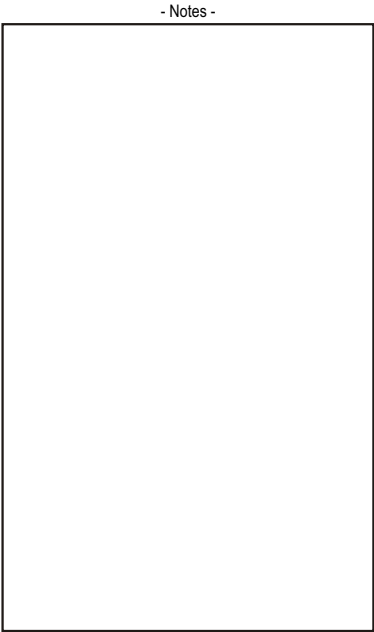

# *WARRANTY*

Dear Customer,

You are now the privileged owner of Transducer product that ranks the first of its kind in the world.

Company provides 12 months warranty from the original date of Purchase against defective material and workmanship.

In the unlikely event of failure of this meter / accessories within the warranty period, Company will repair meter / accessories free of charge, Please hand over the meter / accessories to the dealer / stockist from whom you have purchased along with this card and relevant Cash memo / Invoice. This warranty entitles you to bring the meter / accessories at your cost to the nearest stockist / dealer and collect it after repairs.

# **NO TRANSPORTATION CHARGES WILL BE REIMBURSED.**

#### **The warranty is not valid in following cases:**

- 1) Warranty card not duly signed and stamped, and original Cash memo / Invoice are not sent along with Transducer .
- 2) Complete warranty card is not presented to authorised person at the time of repairs.
- 3) Meter / accessories is not used as per the instructions in the instruction manual.
- 4) Defect caused by misuse, negligence, accidents, tampering and Acts of God.
- 5) Improper repairing by any person not authorised by the company.
- 6) Any sort of Modification, Alteration is made in electrical circuitry.
- 7) Seal provided inside is broken.

In case of dispute to the validity of the warranty, the decision of Company service center will be final.

If you bought this product directly from the company, and if you notice transit damage, then you must obtain the Thank you. insurance surveyors report and forward it to Company.

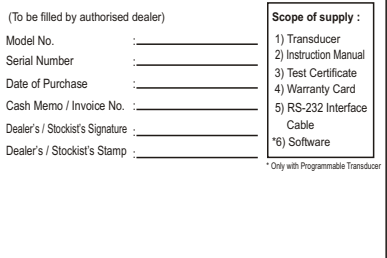

- Notes -

The Information contained in these installation instructions is for use only by installers trained to make electrical power installations and is intended to describe the correct method of installation for this product. However, Manufacturer has no control over the field condition which influence product installation.

It is the user's responsibility to determine the suitability of the installation method in the user's field conditions. Manufacturer only obligation are those in manufacturer condition of sale for this product or in no case will manufacturer be liable for any other incidental, indirect or consequential damages arising from the use or misuse of the products.

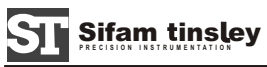

Contact Number: +1.404.736.4903 Website: www.sifamtinsley.com/ul **Sifam Tinsley Instrumentation** 3105, Creekside Village Drive, Suite No 801,Kennesaw, Georgia 30144 Web: www.sifamtinsley.com

**Sifam Tinsley Instrumentation Ltd.** Central Buildings, Woodland Close, Old Woods Trading Estate, Torquey, Devan, England, TQ27BB Contact Number: +44(O) 1803 615139 E-mail: infotinsley.co.uk